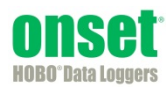

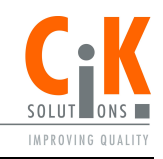

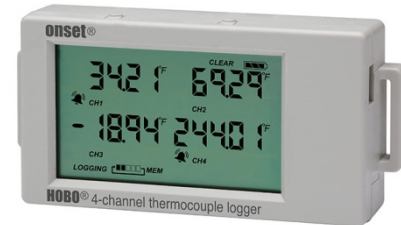

## **HOBO-4-Kanal Thermoelement-Datenlogger**

## UX120-014M

### *Lieferumfang:*

- Command™-Strip
- Doppelseitiges Klebeband
- Klettband
- Zwei AAA 1,5-V-Alkaline-Batterien

### *Erforderliches Zubehör:*

- HOBOware 3.5 oder höher
- USB-Kabel (mit Software im Lieferumfang enthalten)
- Thermosensoren vom Typ J, K, T, E, R, S, B oder N

### *Zubehör:*

• Schutzgehäuse (CASE-4X-2)

Der HOBO-4-Kanal Thermoelement-Datenlogger speichert die Temperatur in Innenbereichen mit bis zu vier Thermosensoren vom Typ J, K, T, E, R, S, B oder N (separat erhältlich). Der Logger verfügt außerdem über einen internen 10K-Thermistor zur Kaltstellenkompensation des Thermoelement-Ausgangs. Die vier Thermoelement-Kanäle verfügen über eine Auflösung von 20 Bit, der interne 10K-Thermistor über eine 12-Bit-Auflösung. Mit HOBOware® können Sie komfortabel obere und untere Temperaturgrenzwerte einstellen, bei denen der Loggeralarm ausgelöst wird. Sie können außerdem Burst-Logging einstellen, bei dem der Logger unter bestimmten Bedingungen Daten in verschiedenen Intervallen aufzeichnet. Der Logger kann außerdem Statistiken über Minimum, Maximum, Durchschnitt und Standardabweichungen erstellen. Dieser einfach zu bedienende Datenlogger verfügt über eine eingebaute LCD-Anzeige, auf der Temperatur, Betriebszustand, Batteriestand und Speicherauslastung überwacht werden können, wenn der Logger nicht gerade ausgelesen wird. Für diesen Logger ist auch ein optionales Schutzgehäuse (CASE-4X-2) erhältlich.

## **Technische Daten**

#### **Thermoelement**

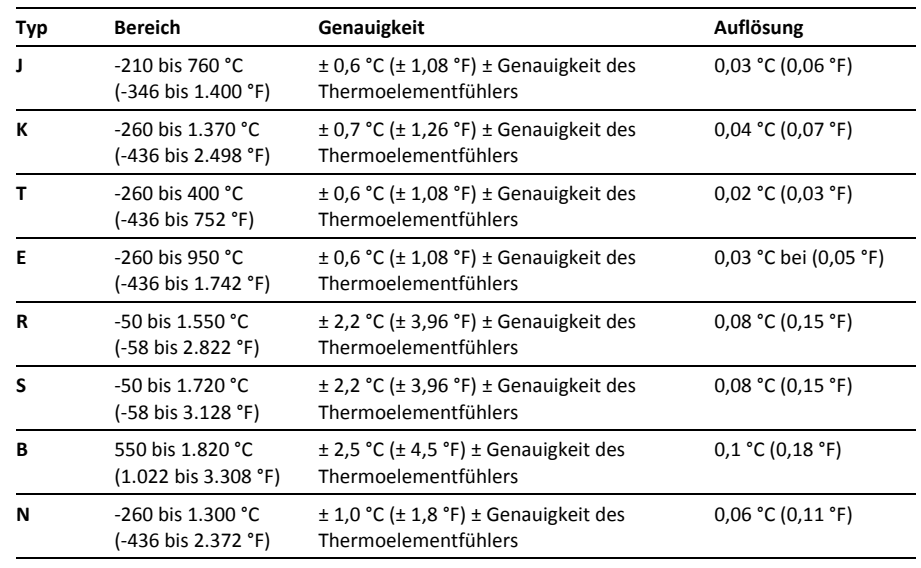

#### **Interner 10K-Thermistor (Temperatur)**

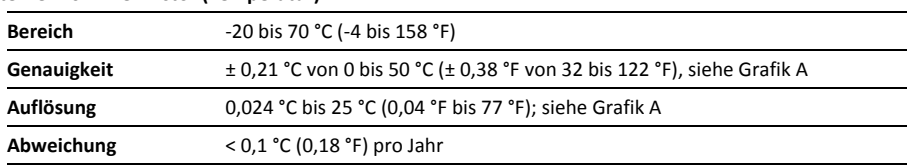

### **Logger**

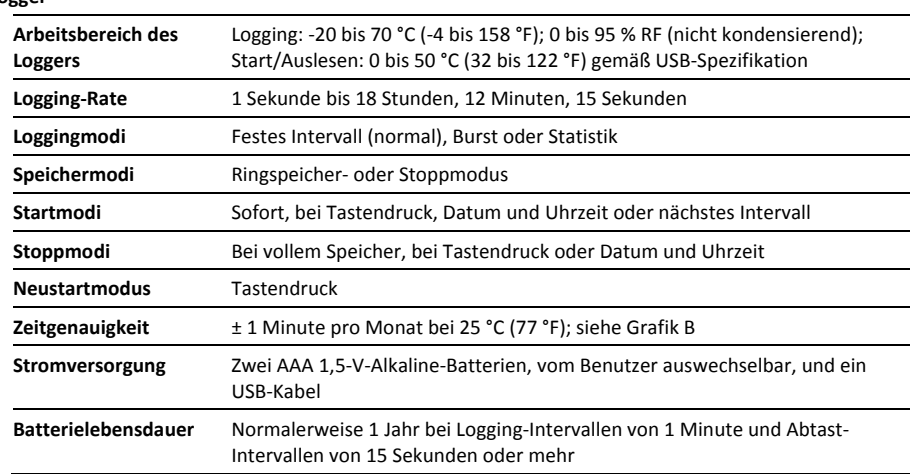

# **Technische Daten (Fortsetzung)**

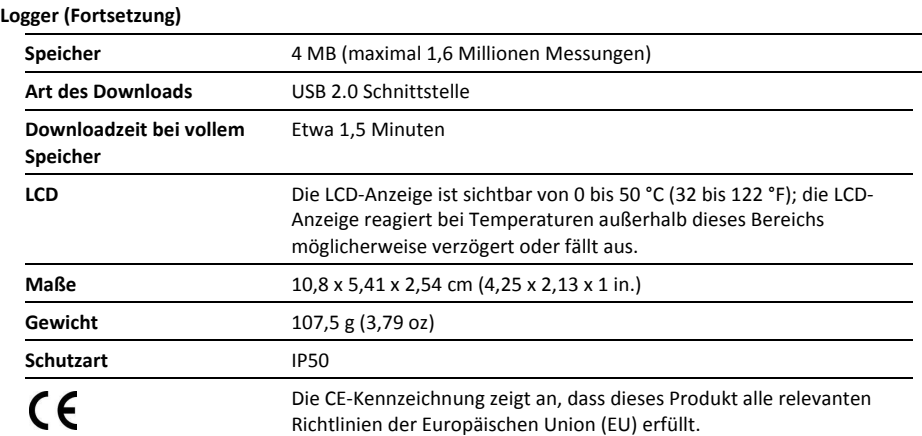

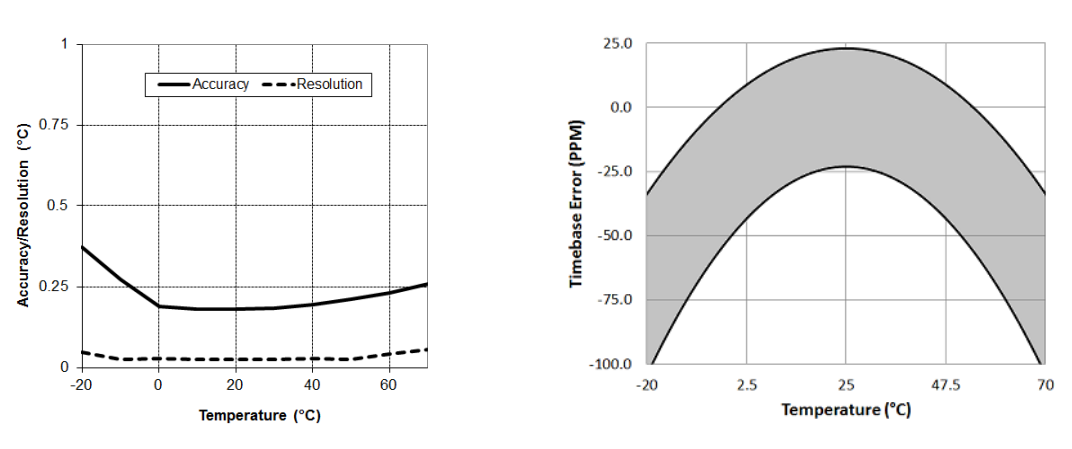

Grafik A: Interne Temperaturgenauigkeit und Auflösung **Grafik B: Zeitgenauigkeit** 

# **Komponenten und Betrieb des Loggers**

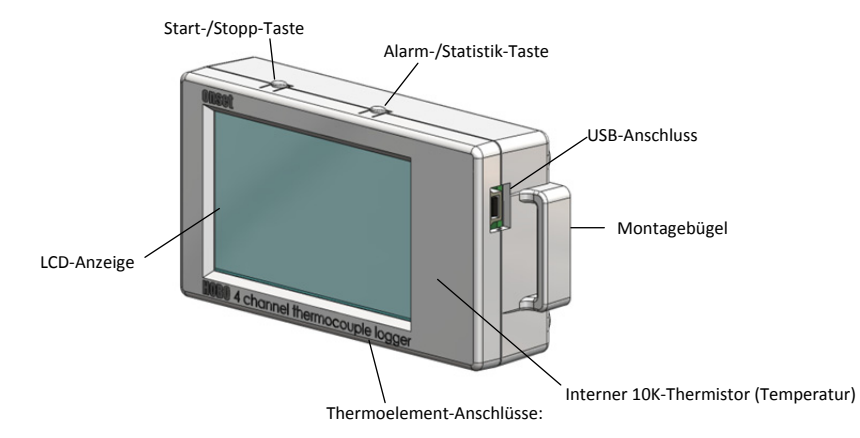

**Start-/Stopp-Taste** Halten Sie diese Taste 3 Sekunden lang gedrückt, um den Logger zu starten oder zu stoppen oder das Loggen beim nächsten vollständigen Logging-Intervall fortzusetzen. Dies erfordert die Konfiguration des Loggers für Tastenstart oder -stopp und für "Loggen beim nächsten Tastendruck fortsetzen" in HOBOware (siehe *Logger einrichten*). Sie können diese Taste ebenfalls 1 Sekunde gedrückt halten, um ein internes Ereignis aufzuzeichnen (siehe *Interne Logger-Ereignisse aufzeichnen*) oder um die LCD-

Anzeige einzuschalten, wenn die Option zum Abschalten der LCD-Anzeige aktiviert wurde (siehe *Logger einrichten*).

**Alarm-/Statistik-Taste:** Mit dieser Taste können Sie einen ausgelösten Alarm löschen *(siehe Alarm einrichten)* oder zwischen Statistiken, Alarm-Werten, aktuellen Sensormesswerten und der aktuellen Temperaturanzeige (wenn in HOBOware aktiviert) wechseln.

**Montagebügel:** Verwenden Sie die zwei Montagebügel (nur einer ist auf der Abbildung zu sehen), um den Logger mit dem Klettband zu befestigen (siehe *Montage des Loggers*).

**Interner 10K-Thermistor (Temperatur):** Der interne 10K-Thermistor (auf der Abbildung nicht sichtbar) misst die Umgebungstemperatur, wenn der Kanal in HOBOware dementsprechend konfiguriert ist (siehe *Logger einrichten*).

**Thermoelement-Anschlüsse:** Verwenden Sie diese Anschlüsse (auf der Abbildung nicht sichtbar), um die Thermosensoren anzuschließen (siehe *Thermosensoren anschließen*).

**USB-Anschluss:** Verwenden Sie diesen Anschluss, um den Logger über ein USB-Kabel an den Computer oder das HOBO U-Shuttle anzuschließen (siehe *Logger einrichten* und *Auslesen des Loggers*).

**LCD-Anzeige:** Dieser Logger ist mit einer LCD-Anzeige ausgestattet, die Einzelheiten zum aktuellen Betriebszustand anzeigt. Das in der folgenden Tabelle dargestellte Beispiel zeigt alle auf der LCD-Anzeige erleuchteten Symbole, gefolgt von Erklärungen für jedes Symbol.

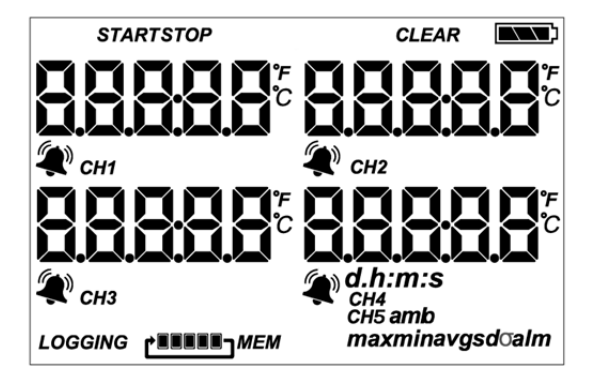

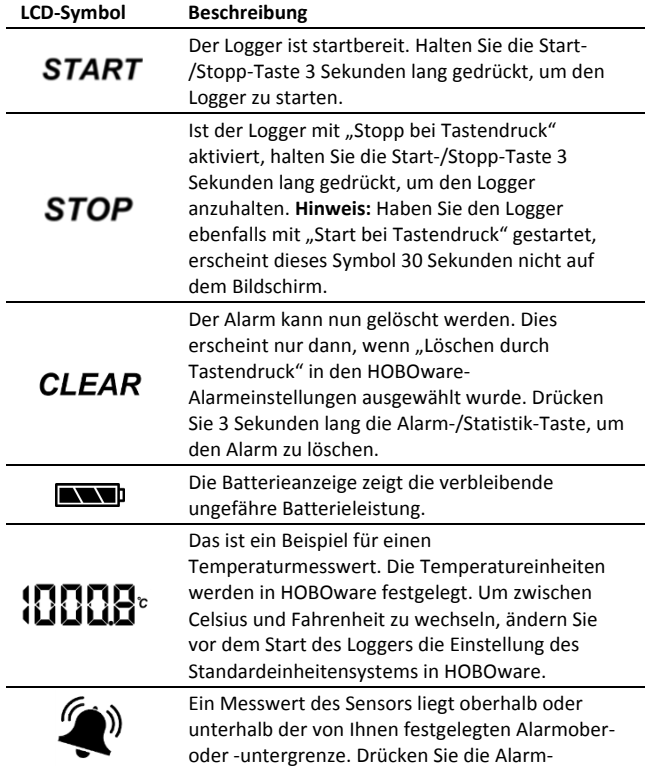

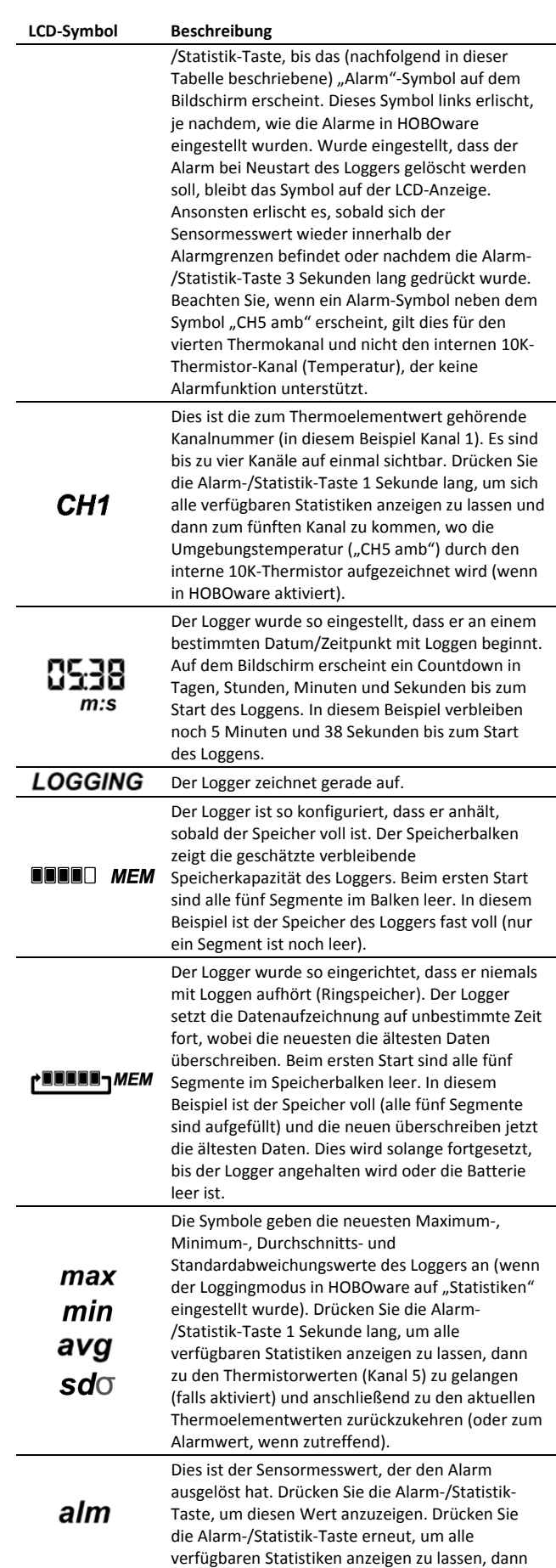

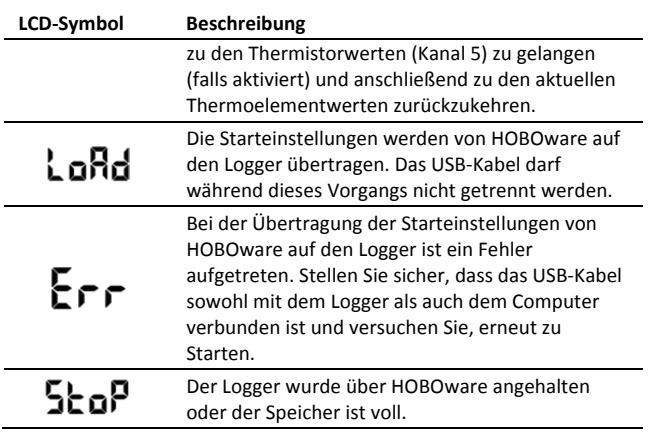

### **Hinweise:**

- Sie können die LCD-Anzeige während des Loggens deaktivieren. Wählen Sie "LCD ausschalten", wenn Sie den Logger wie im nächsten Abschnitt beschrieben einrichten. Ist diese Option aktiviert, können Sie die LCD-Anzeige durch Drücken der Start-/Stopp-Taste für 1 Sekunde trotzdem vorübergehend ansehen. Die LCD-Anzeige bleibt dann 10 Minuten lang an.
- Die LCD-Anzeige erneuert sich während der Aufzeichnung alle 15 Sekunden, unabhängig vom in HOBOware eingestellten Logging-Intervall. Wählen Sie ein Logging-Intervall von weniger als 15 Sekunden, werden die Daten in dem kürzeren Intervall erfasst, aber die Sensormesswerte auf dem Bildschirm nur alle 15 Sekunden aktualisiert.
- Wenn ein Thermoelement während der Aufzeichnung getrennt wird, erscheinen für diesen Sensor fehlerhafte Werte auf der LCD-Anzeige; nach einem erneuten Anschließen erscheinen wieder normale Messwerte. Weitere Details finden Sie unter *Anschluss von Thermosensoren.*
- Wenn der Logger die Datenaufzeichnung beendet hat, bleibt die LCD-Anzeige solange an, bis die Loggerdaten an einen Computer oder an den HOBO U-Shuttle übertragen wurden (es sei denn, er wurde mit der Option "LCD ausschalten" gestartet). Sobald die Daten aus dem Logger übertragen wurden und der Logger vom Computer getrennt wurde, schaltet sich die LCD-Anzeige automatisch nach 2 Stunden aus. Die LCD-Anzeige schaltet sich wieder ein, wenn der Logger das nächste Mal an den Computer angeschlossen wird.

## **Logger einrichten**

Das Einrichten der Logger erfolgt mit HOBOware, einschließlich der Alarmeinstellungen, der Auswahl von Start-und Stoppoptionen und des Loggingmodus.

- **1. Batterien einsetzen.** Weitere Details finden Sie unter *Angaben zur Batterie*.
- **2. Verbinden Sie den Logger und öffnen Sie das Fenster "Logger starten".** Um den Logger mit einem Computer zu verbinden, verwenden Sie das beigelegte USB-Kabel. Klicken Sie auf das Symbol "Logger starten" in der Symbolleiste der HOBOware oder wählen Sie "Starten" im Menü "Gerät".

**Wichtig:** Der Betrieb außerhalb des Temperaturbereichs von 0 °C (32 °F) bis 50 °C (122 °F) wird von den USB 2.0 Spezifikationen nicht garantiert.

**3. Auswahl der Thermoelement-Typen.** Wählen Sie unter "Sensoren für die Aufzeichnung einrichten" alle aufzuzeichnenden Thermoelementkanäle und für jeden den richtigen Thermoelement-Typ aus, wie im folgenden Beispiel gezeigt. Geben Sie wenn gewünscht eine Thermoelementbezeichnung ein.

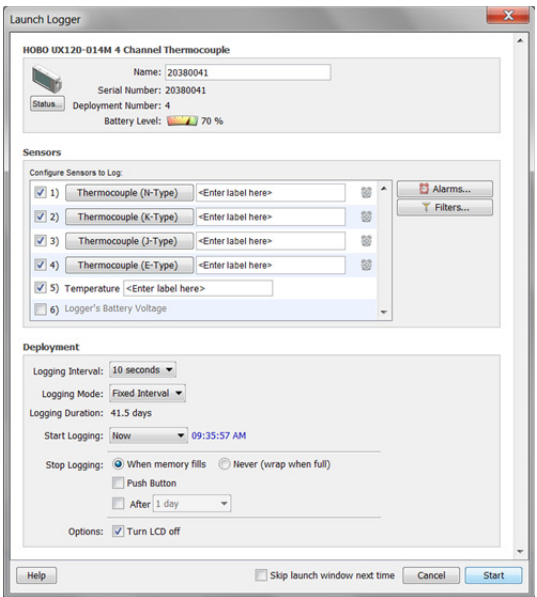

**4. Wählen Sie (optional) den Kanal des internen 10k-Thermistors (Temperatur) zur Aufzeichnung aus und geben Sie, wenn gewünscht, eine Bezeichnung ein.** Dieser interne 10K-Thermistor misst die Umgebungstemperatur und wird für die Kaltstellenkompensation des Thermoelement-Ausgangs verwendet.

**Wichtig:** Bei den Messungen des Thermoelements wird immer eine Kaltstellenkompensation durchgeführt, auch wenn der interne 10K-Thermistor-Kanal (Temperatur) nicht für die Aufzeichnung ausgewählt ist.

- **5. Alarme einrichten (optional).** Drücken Sie die Alarmtaste, wenn Sie einen Alarm einstellen möchten, der angeht, wenn sich die Temperatur oberhalb oder unterhalb eines von Ihnen eingestellten Wertes bewegt. Weitere Informationen hierzu finden Sie unter *Alarme einrichten*.
- **6. Filter einrichten (optional).** Klicken Sie auf die Schaltfläche "Filter", um zusätzliche gefilterte Datenserien zu erzeugen. Alle gefilterten Serien sind automatisch nach Auslesen des Loggers verfügbar.
- **7. Auswahl des Logging-Intervalls.** Wählen Sie ein Logging-Intervall von 1 Sekunde bis maximal 18 Stunden, 12 Minuten und 15 Sekunden.
- **8. Auswahl des Loggingmodus:** 
	- Festes Intervall. Im Modus "Festes Intervall" werden Daten immer in dem im vorherigen Schritt eingestellten regulären Logging-Intervall aufgezeichnet. Dies ist die Standardeinstellung.
- **Burst.** Im Burst-Modus wird die Datenaufzeichnung in einem anderen Intervall durchgeführt, wenn bestimmte Bedingungen erfüllt sind. Weitere Informationen hierzu finden Sie unter *Burst-Aufzeichnung*.
- **Statistiken.** Im Statistikmodus werden während der Aufzeichnung in einem von Ihnen festgelegten Intervall die Temperaturstatistiken zum Minimum, Maximum, Durchschnitt und zur Standardabweichung berechnet. Weitere Informationen hierzu finden Sie unter*Statistiken*.

## **9. Wählen Sie den Start der Aufzeichnung:**

- **Jetzt.** Das Logging beginnt sofort.
- **Intervall.** Das Logging beginnt beim nächsten geraden Intervall, wie durch das gewählte Logging-Intervall festgelegt.
- **Datum/Uhrzeit.** Das Logging beginnt an dem von Ihnen angegebenen Datum und der angegebenen Uhrzeit.
- **Tastendruck.** Das Logging beginnt, sobald Sie die Start- /Stopp-Taste 3 Sekunden lang drücken.

## **10. Wählen Sie den Stopp der Aufzeichnung:**

- **Bei vollem Speicher.** Das Logging ist beendet, sobald der Loggerspeicher voll ist.
- **Nie (Ringspeicher).** Der Logger setzt die Datenaufzeichnung auf unbestimmte Zeit fort, wobei die neuesten die ältesten Daten überschreiben.
- **Tastendruck.** Das Logging endet, sobald Sie die Start- /Stopp-Taste 3 Sekunden lang drücken. Beachten Sie: Wenn Sie "Tastendruck" auch für den Start der Aufzeichnung gewählt haben, können Sie die Aufzeichnung erst 30 Sekunden nach dem Start wieder anhalten.

Wenn Sie die Einstellung "Tastendruck" aktivieren, haben Sie auch die Möglichkeit, die Option "Neustart per Tastendruck zulassen" auszuwählen. Dies ermöglicht Ihnen, während des Einsatzes durch Drücken der Start- /Stopp-Taste auf dem Logger für 3 Sekunden die Datenaufzeichnung anzuhalten und dann erneut zu starten.

Wichtig: Ist die Option "Neustart per Tastendruck zulassen" ausgewählt und verwenden Sie die Start-/Stopp-Taste, um das Loggen zu stoppen und neu zu starten, startet die Aufzeichnung erst beim nächsten geraden Logging-Intervall neu, nicht zum Zeitpunkt des Tastendrucks. (Fortsetzung)

Ein Logger hat z. B. um 7:00 Uhr mit der Datenaufzeichnung begonnen und das Logging-Intervall ist auf 1 Stunde eingestellt. Wenn Sie um 8:45 Uhr die Start-/Stopp-Taste drücken, um den Logger anzuhalten, und dann die Taste um 10:15 Uhr erneut drücken, beginnt die Datenaufzeichnung nicht sofort um 10:15 Uhr. Stattdessen beginnt die Aufzeichnung wieder um 11:00 Uhr, der nächsten geraden Intervall-Zeit auf der Basis Ihres einstündigen Logging-Intervalls. Je nach Logging-Intervall kann die Zeitspanne zwischen Ihrem Tastendruck, um die Aufzeichnung fortzusetzen, und dem tatsächlichen Aufzeichnungsbeginn bedeutend sein. Je kürzer das Logging-Intervall, desto weniger Zeit vergeht bis zum erneuten Start der Aufzeichnung.

- **Festgelegte Stoppzeit** Das Logging endet an dem von Ihnen angegebenen Datum und der angegebenen Uhrzeit. Beachten Sie: Wenn Sie den Logger zudem für "Stopp bei Tastendruck" und für "Neustart per Tastendruck zulassen" konfiguriert haben, wird der Logger an dem von Ihnen eingestellten Datum die Aufzeichnung beenden, unabhängig davon, wie oft Sie den Logger mit der Start-/Stopp-Taste anhalten und erneut starten.
- **11. Wählen Sie, ob die LCD-Anzeige an- oder ausgeschaltet bleiben soll.** Standardmäßig bleibt die LCD-Anzeige beim Loggen immer an. Wenn Sie die Checkbox "LCD ausschalten" aktivieren, werden während des Loggens keine aktuellen Messwerte, Betriebszustände oder andere Informationen angezeigt. Wenn Sie diese Option wählen, können Sie die LCD-Anzeige dennoch vorübergehend anschalten, indem Sie die Start-/Stopp-Taste 1 Sekunde lang drücken.
- 12. Klicken Sie auf das Symbol "Logger starten", um den **Logger zu starten.** Trennen Sie den Logger vom Computer und montieren Sie ihn vor Ort mit dem Montage-Kit (siehe *Logger montieren*). Nach dem Start des Loggens können Sie den Logger jederzeit auslesen (weitere Details finden Sie unter *Logger auslesen*).

**Wichtiger Hinweis bei Verwendung des HOBO U-Shuttle (U-DT-1) mit einem 4-Kanal-HOBO-Logger für Thermoelemente (UX120-014M):** Wenn der HOBO-4-Kanal-Thermoelement-Logger dafür konfiguriert ist, mehrere Kanäle mit verschiedenen Statistiken oder mit aktiviertem Burst-Logging aufzuzeichnen, kann der HOBO U-Shuttle fehlerhafte Batteriestände und unerwartete Verhaltensweisen zeigen. Verwenden Sie den Shuttle nur dann mit dem HOBO-4-Kanal-Thermoelement-Logger, wenn Sie eine minimale Datenaufzeichnung vornehmen möchten (wie dem Logging von ausschließlich Thermoelement-Kanälen oder zwei Kanälen und dem Logging von Statistiken). Es wird nachdrücklich empfohlen, dass Sie Ihre Logger-Einstellungen mit dem Shuttle testen, bevor Sie ihn vor Ort einsetzen, um sicherzustellen, dass die Batterieanzeige erwartungsgemäß ist und die Datenübertragung ordnungsgemäß funktioniert.

# **Thermosensoren anschließen**

Der Logger kann mit bis zu vier handelsüblichen Thermosensoren des entsprechenden Typs mit Standard-Mini-Thermosteckverbindern arbeiten.

### **ANSI-Farbcodierung für Thermoelemente**

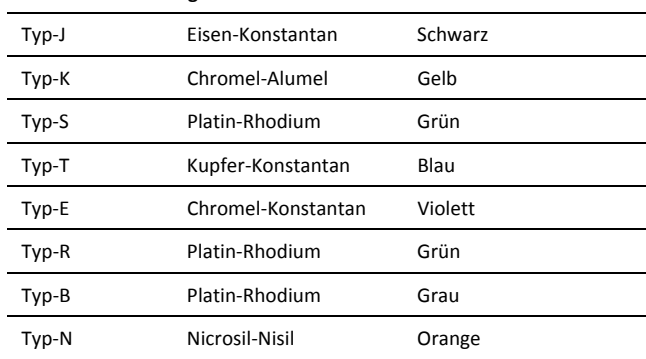

Zusätzliche Einzelheiten zu den Farbcodierungen finden Sie unter http://www.omega.com/techref/colorcodes.html.

Hat das Thermoelement abisolierte Leitungsenden, sind Ministecker mit Schraubklemmen erhältlich. Sie müssen die zum Thermoelement passenden Ministecker verwenden.

Beachten Sie, dass die Ministecker einen Pin (negative Anschlussklemme) haben, der breiter als der andere (positive Anschlussklemme) ist. Stellen Sie sicher, dass der Stecker richtig, wie dargestellt, in die Buchse eingeführt wird. Achten Sie auch darauf, das richtige Thermoelement mit dem entsprechenden Kanal, wie in HOBOware festgelegt, zu verbinden.

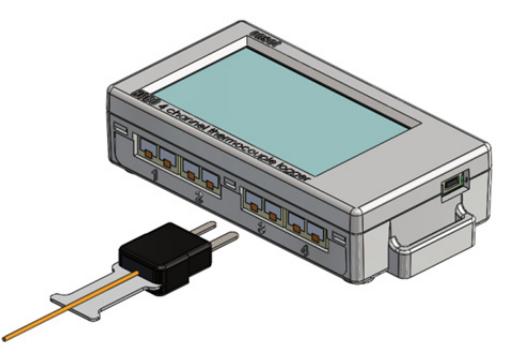

Wenn Sie ein Thermoelement trennen, während der Logger aufzeichnet, können für diesen Kanal fehlerhafte Messwerte auf der LCD-Anzeige erscheinen. Darüber hinaus werden je nach Logging-Intervall fehlerhafte Messwerte aufgezeichnet und in der Datei abgespeichert (wenn z. B. ein Thermoelement für 5 Minuten getrennt wird und das Logging-Intervall auf 1 Minute eingestellt ist, gibt es während der Trennung 5 fehlerhafte Datenpunkte). Wenn Sie es wieder anschließen, erscheinen wieder korrekten Werte auf der LCD-Anzeige, die auch aufgezeichnet und in der Datei gespeichert werden.

# **Alarme einrichten**

Sie können einen Alarm so einstellen, dass er ausgelöst wird, wenn ein Sensorwert auf einem der Thermokanäle über oder unter einen bestimmten Wert fällt. So richten Sie einen Alarm ein:

- 1. Klicken Sie auf die Schaltfläche "Alarme" im Fenster "Logger starten". Ist die Alarmtaste deaktiviert, überprüfen Sie, dass der Logging-Modus nicht auf "Burst" eingestellt ist. (Alarme können nur konfiguriert werden, wenn sich der Logger im Normal- oder Statistik-Modus befindet.)
- 2. Wählen Sie im Fenster "Alarme konfigurieren" ein Thermoelement aus der Liste aus.
- 3. Aktivieren Sie die Checkbox "Alarm Max", wenn Sie möchten, dass ein Alarm ausgelöst wird, wenn die Temperatur den Wert "Alarm Max" für das Thermoelement übersteigt. Geben Sie den Wert neben der Checkbox "Alarm Max" ein oder verschieben Sie den oberen roten Regler im Fenster "Alarme konfigurieren".
- 4. Aktivieren Sie die Checkbox "Alarm Min", wenn Sie möchten, dass der Alarm auslöst wird, wenn die Temperatur unter den Wert "Alarm Min" für das Thermoelement fällt. Geben Sie den Wert neben der Checkbox "Alarm Min" ein oder verschieben Sie den unteren blauen Regler.
- 5. Legen Sie die Dauer fest, bevor ein Alarm ausgelöst wird.
- 6. Wählen Sie entweder "Kumulative Abtastwerte" oder "Konsekutive Abtastwerte". Wenn Sie "Kumulative Abtastwerte" auswählen, dann wird der Alarm ausgelöst, wenn die Zeit, in der sich der Sensor im Verlauf der Installation außerhalb des Wertebereichs befindet, der ausgewählten Dauer entspricht. Wenn Sie "Konsekutive Abtastwerte" auswählen, dann wird der Alarm ausgelöst, wenn die Zeit, in der sich der Sensor kontinuierlich außerhalb des Wertebereichs befindet, der ausgewählten Dauer entspricht. Beispielsweise wird der "Alarm max" für die Temperatur auf 85 °F und die Dauer auf 30 Minuten eingestellt. Wird "Kumulative Abtastwerte" ausgewählt, dann wird der Alarm ausgelöst, sobald ein Sensormesswert seit der Konfiguration des Loggers für insgesamt 30 Minuten bei 85 °F oder mehr lag; genauer gesagt könnte der Wert morgens für 15 Minuten über 85 °F und danach wieder nachmittags für 15 Minuten über 85 °F liegen. Wird "Konsekutive Abtastwerte" ausgewählt, dann wird der Alarm nur dann ausgelöst, wenn die Sensormesswerte für einen durchgehenden 30-Minuten-Zeitraum bei 85 °F oder höher liegen würden.

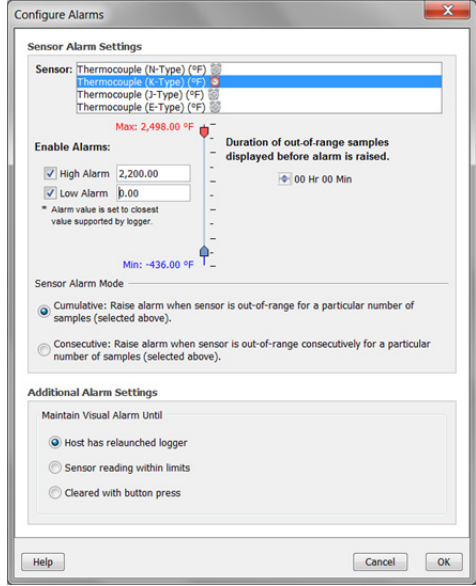

- 7. Wiederholen Sie die Schritte 2 bis 6 nach Bedarf für andere Thermosensoren.
- 8. Wählen Sie, wie lange der Logger den Sensoralarm nach dem Auslösen aufrechterhalten soll. Möchten Sie, dass der Alarm bis zum nächsten Neustart des Loggers auf der LCD-Anzeige sichtbar bleibt, wählen Sie "bis Host-Computer den Logger neu gestartet hat". Wählen Sie "Sensormesswerte innerhalb der Grenzwerte", wenn der Alarm gelöscht werden soll, sobald sich die Sensormesswerte wieder im normalen Bereich zwischen den hohen und niedrigen Alarmgrenzwerten befinden. Wählen Sie "Löschen durch Tastendruck", wenn der Alarm solange an bleiben soll, bis Sie die Alarm-/Statistik-Taste auf dem Logger gedrückt haben.
- 9. Klicken Sie auf OK, um die Alarmeinstellungen zu speichern.

### **Hinweise:**

- Sobald der Logger gestartet wurde, werden die Alarme gemäß diesen Einstellungen ausgelöst. Die Alarme des Loggers werden auf dem LCD-Bildschirm angezeigt. Beachten Sie, dass die Alarmgrenzen nur alle 15 Sekunden bei Aktualisierung des LCD-Bildschirms überprüft werden.
- Die tatsächlichen Werte für die oberen und unteren Alarmgrenzen werden auf den nächsten vom Logger unterstützten Wert gesetzt. Dieser ist abhängig vom Typ des Thermoelements. Darüber hinaus können Alarme ausgelöst oder gelöscht werden, wenn sich der Sensormesswert innerhalb der Auflösungsspezifikation für jeden Thermoelement-Typ befindet. Der Wert, der den Alarm auslöst, kann sich also leicht vom eingegebenen Wert unterscheiden.
- Wenn Sie den Logger auslesen, werden die hohen und niedrigen Alarmwerte auf der Grafik dargestellt, zusammen mit den Ereignissen "Kanal-<#>-Alarm ausgelöst" und "Kanal-<#>-Alarm gelöscht", die anzeigen, wann die Sensoralarme ausgelöst bzw. gelöscht wurden. Das Ereignis "Kanal-<#>-Alarm gelöscht" enthält den Sensorwert, der sich am weitesten außerhalb des Bereichs befand, bevor der Alarm gelöscht wurde (der Ist-Wert kann der Punkte-Tabelle entnommen werden).
- Alarme können nur auf dem Thermoelement-Kanälen konfiguriert werden; für den internen 10K-Thermistor-Kanal (Temperatur) stehen sie nicht zur Verfügung.

## **Burst-Aufzeichnung**

Die Burst-Aufzeichnung ist ein Logging-Modus, bei dem Sie häufigere Aufzeichnungen einstellen können, wenn bestimmte Bedingungen erfüllt sind. Der Logger zeichnet zum Beispiel Daten in einem 5-Minuten-Intervall auf und die Burst-Aufzeichnung ist so eingestellt, dass auf einem Thermoelement alle 10 Sekunden aufgezeichnet wird, sobald die Temperatur über 2.000 °F steigt (obere Grenze) oder unter -200 °F fällt (untere Grenze). Das heißt, solange die Temperatur auf diesem Kanal zwischen 2.000 °F und -200 °F liegt, erfolgt die Datenaufzeichnung alle 5 Minuten. Sobald die Temperatur auf diesem Kanal zum Beispiel 2.100 °F erreicht, wechselt der Logger zur schnelleren Logging-Rate von 10 Sekunden, bis die Temperatur wieder unter den oberen Grenzwert sinkt (in diesem Fall 2.000 °F). An diesem Punkt erfolgt die Aufzeichnung wieder alle 5 Minuten, dem normalen Logging-Intervall. Wenn die Temperatur auf dem Kanal zum Beispiel auf -250 °F fällt, würde der Logger gleichermaßen wieder in den Burst-Modus wechseln und alle 10 Sekunden aufzeichnen. Sobald die Temperatur wieder auf -200 °F steigt, kehrt der Logger dann wieder in den Normalbetrieb mit einer Logging-Rate von 5 Minuten zurück. So konfigurieren Sie die Burst-Aufzeichnung:

- 1. Wählen Sie im Fenster "Logger starten" den Logging-Modus "Burst" aus. Wenn für diesen Logger "Burst" bereits konfiguriert wurde, klicken Sie im Fenster "Logger starten" auf die Schaltfläche "Bearbeiten".
- 2. Wählen Sie im Fenster "Burst-Aufzeichnung" ein Thermoelement aus der Liste aus.

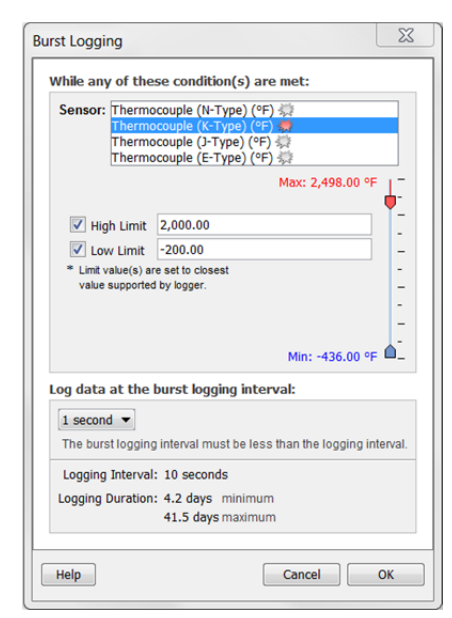

- 3. Aktivieren Sie die Checkbox "Obergrenze", wenn Sie einen Wert eingeben möchten, bei dem die "Burst-Aufzeichnung" startet, sobald der Sensormesswert diesen oberen Grenzwert übersteigt. Geben Sie den Wert ein oder verschieben Sie den oberen roten Regler.
- 4. Aktivieren Sie im Fenster "Burst-Aufzeichnung" die Checkbox "Untergrenze", wenn Sie einen Wert eingeben möchten, bei dem die "Burst-Aufzeichnung" startet, sobald der Sensormesswert unter diesen unteren Grenzwert fällt. Geben Sie den Wert ein oder verschieben Sie den unteren blauen Regler.
- 5. Wiederholen Sie die Schritte 2 bis 4 nach Bedarf für andere Thermosensoren.
- 6. Stellen Sie das Intervall für die Burst-Aufzeichnung ein, das kleiner als das Logging-Intervall sein muss. Wählen Sie entweder ein voreingestelltes Burst-Intervall oder wählen Sie "Benutzerdefiniert" und geben Ihr eigenes Intervall ein. Beachten Sie: je häufiger die Burst-Aufzeichnung, desto kürzer die Batterielebensdauer und die Logging-Dauer.
- 7. Klicken Sie auf OK, um die Einstellungen zu übernehmen. Dies bringt Sie zum Fenster "Logger starten" zurück. Klicken Sie im Fenster "Logger starten" auf die Schaltfläche "Bearbeiten" neben dem Logging-Modus, um weitere Änderungen vorzunehmen.

### **Hinweise:**

- Burst-Logging ist nur auf den vier Thermoelement-Kanälen verfügbar; für den internen 10K-Thermistor-Kanal (Temperatur) steht es nicht zur Verfügung.
- Sobald der Logger gestartet wurde, werden die oberen und unteren Burst-Grenzwerte nur überprüft, wenn sich die LCD-Anzeige des Loggers alle 15 Sekunden aktualisiert. Deshalb gilt: Wenn Sie das Logging-Intervall auf unter 15 Sekunden eingestellt haben und ein Sensormesswert außerhalb der Grenzen liegt, beginnt die Burst-Aufzeichnung erst bei der nächsten 15-Sekunden-Aktualisierung.
- Die tatsächlichen Werte für die oberen und unteren Burst-Grenzen werden auf den nächsten vom Logger unterstützten Wert gesetzt. Dieser ist abhängig vom Typ

des Thermoelements. Darüber hinaus kann der Burst-Modus beginnen oder enden, wenn sich der Sensormesswert innerhalb der Auflösungsspezifikation für jeden Thermoelement-Typ befindet. Der Wert, der die Burst-Aufzeichnung auslöst, kann sich also leicht vom eingegebenen Wert unterscheiden.

- Sobald die obere oder untere Bedingung nicht mehr erfüllt ist, wird das Logging-Intervall basierend auf dem letzten im Burst-Modus und nicht dem im Normal-Modus aufgezeichneten Wert berechnet. Nehmen wir an, beim Logger ist ein Logging-Intervall von 10 Minuten eingestellt und er hat um 9:05 Uhr einen Datenpunkt aufgezeichnet. Dann wurde der obere Grenzwert überschritten und die Burst-Aufzeichnung begann um 9:06 Uhr. Um 9:12 Uhr endete die Burst-Aufzeichnung, als der Sensormesswert wieder unter den oberen Grenzwert fiel. Wieder zurück im Normal-Modus findet das nächste Logging-Intervall 10 Minuten nach der letzten Burst-Datenaufzeichnung statt, in diesem Fall um 9:22 Uhr. Hätte keine Burst-Aufzeichnung stattgefunden, wäre der nächste Datenpunkt um 9:15 Uhr aufgezeichnet worden.
- Jedes Mal, wenn der Logger den Burst-Modus beginnt oder verlässt, erscheint ein neues Intervallereignis auf der Grafik (wenn Sie im Fenster "Plot einrichten" Ereignisse zum Plotten ausgewählt haben).

## **Statistiken**

"Statistiken" ist ein Logging-Modus, bei dem der Logger während der Datenaufzeichnung Maximum, Minimum, Mittelwert und Standardabweichung berechnet und die Ergebnisse bei jedem Logging-Intervall basierend auf den von Ihnen angegebenen Abtastraten aufzeichnet. Sie erhalten also vier weitere Datenserien pro Sensor, die bei jedem Logging-Intervall folgende Informationen aufzeichnen:

- den maximalen bzw. höchsten abgetasteten Wert,
- den minimalen bzw. niedrigsten abgetasteten Wert,
- den Durchschnitt aller Abtastwerte und
- die Standardabweichung vom Durchschnitt aller Abtastwerte.

Nehmen wir an, das Logging-Intervall ist auf 5 Minuten eingestellt und das Abtastintervall auf 30 Sekunden (mit aktiviertem Maximum, Minimum, Mittelwert und Standardabweichung). Nach dem Beginn des Loggens erfolgt alle 5 Minuten eine Messung und Aufzeichnung der aktuellen Sensorwerte. Darüber hinaus führt der Logger alle 30 Sekunden eine Abtastung durch und legt diese vorübergehend im Speicher ab. Der Logger berechnet dann Maximum, Minimum, Mittelwert und Standardabweichung der über den vergangenen fünfminütigen Zeitraum gesammelten Abtastwerte und speichert den/die resultierenden Wert(e). Beim Auslesen des Loggers führt dies für jeden Thermoelement-Kanal zu fünf Datenserien: eine Thermoelement-Serie (Daten alle 5 Minuten aufgezeichnet) plus vier Maximal-, Minimal-, Durchschnitts- sowie Standardabweichungs-Serien (mit Werten, die alle 5 Minuten basierend auf der 30-Sekunden-Abtastrate - berechnet und gespeichert wurden).

**Hinweis:** Statistiken sind nur auf den vier Thermoelement-Kanälen verfügbar; für den internen 10K-Thermistor-Kanal (Temperatur) stehen sie nicht zur Verfügung.

So richten Sie Statistiken ein:

- 1. Wählen Sie im Fenster "Logger starten" den Logging-Modus "Statistiken" aus. Wenn für diesen Logger "Statistiken" bereits konfiguriert wurde, klicken Sie im Fenster "Logger starten" auf die Schaltfläche "Bearbeiten".
- 2. Klicken Sie auf die Checkboxen Maximum, Minimum, Durchschnitt und Standardabweichung, wenn Sie diese Statistiken während der Aufzeichnung berechnen möchten. Beachten Sie, dass "Durchschnitt" automatisch aktiviert wird, wenn Sie "Standardabweichung" auswählen. Dabei ist zu beachten: Je mehr Statistiken Sie aufzeichnen, desto kürzer ist die Logging-Dauer und desto höher ist der Speicherbedarf.
- 3. Stellen Sie das Abtastintervall ein, das kleiner als das Logging-Intervall und ein Teiler davon sein muss. Wählen Sie entweder ein voreingestelltes Abtastintervall oder wählen Sie "Benutzerdefiniert" und geben Ihr eigenes Intervall ein. Beachten Sie: je kleiner die Abtastrate, desto kürzer die Batterielebensdauer.

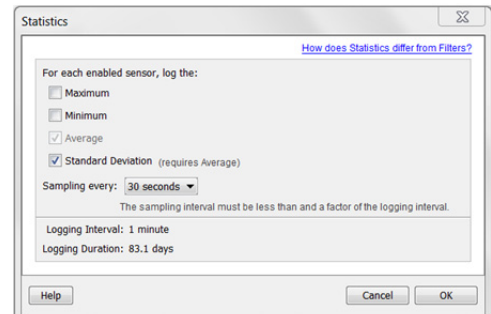

4. Klicken Sie auf OK, um die Einstellungen zu übernehmen. Dies bringt Sie zum Fenster "Logger starten" zurück. Klicken Sie im Fenster "Logger starten" auf die Schaltfläche "Bearbeiten" neben dem Logging-Modus, um weitere Änderungen vorzunehmen.

Sobald die Datenaufzeichnung gestartet ist, können Sie die Alarm-/Statistik-Taste auf dem Logger drücken, um auf der LCD-Anzeige durch die aktuellen Daten für Maximum, Minimum, Mittelwert und Standardabweichung zu scrollen. Wenn Sie den Logger auslesen, können Sie die Statistikserien plotten.

# **Auslesen des Loggers**

Es gibt zwei Möglichkeiten, den Logger auszulesen: Sie können ihn über ein USB-Kabel mit dem Computer verbinden und mit HOBOware auslesen oder mit einem HOBO U-Shuttle (U-DT-1, Firmware-Version 1.20m030 oder höher) verbinden und dann die Datendateien vom

 U-Shuttle zu HOBOware übertragen. Einzelheiten dazu finden Sie in der HOBOware-Hilfe.

## **Interne Logger-Ereignisse aufzeichnen**

Der Logger zeichnet die folgenden internen Ereignisse auf, um den Loggerbetrieb und -zustand zu erfassen: Sie können diese Ereignisse nach Auslesen des Loggers und Öffnen der Datei in HOBOware plotten.

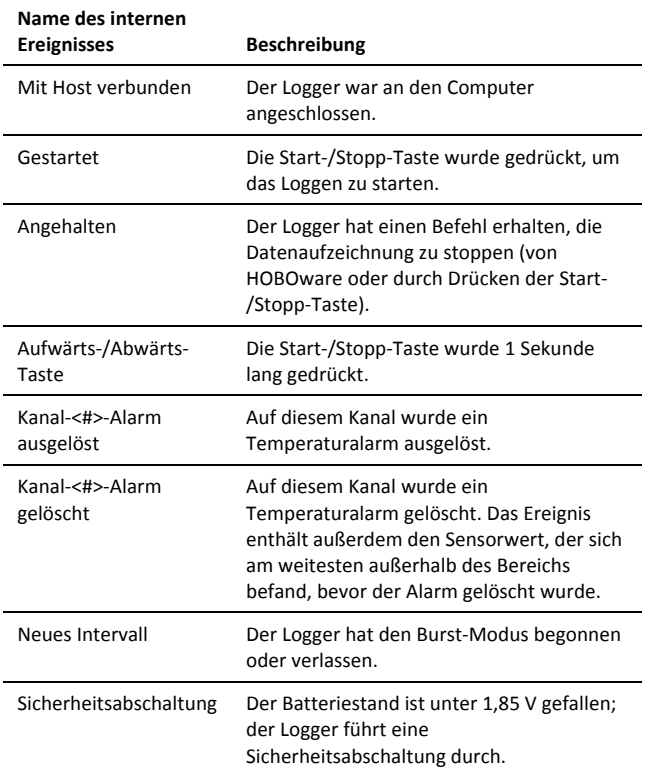

# **Befestigung des Loggers**

Es gibt verschiedene Wege, den Logger mithilfe der mitgelieferten Materialien zu montieren:

- Mit den vier eingebauten Magneten auf der Rückseite des Loggers, um ihn an einer magnetischen Fläche zu montieren.
- Befestigen Sie den Command-Strip an der Rückseite des Loggers, wenn Sie ihn an einer Wand oder anderen ebenen Fläche montieren wollen.
- Verwenden Sie das doppelseitige Klebeband, um den Logger an einer Oberfläche zu befestigen.
- Führen Sie das Klettband durch die Montagebügel beiderseits des Loggers, um diesen an einer gebogenen Oberfläche zu befestigen, wie z. B. einem Rohr oder Schlauch.

# **Den Logger schützen**

Der Logger ist für den Innenbereich ausgelegt und kann dauerhaft durch Korrosion beschädigt werden, wenn er nass wird. Schützen Sie ihn vor Kondensation. Für diesen Logger ist ein optionales Schutzgehäuse (CASE-4X-2) erhältlich. Erscheint die Nachricht "FAIL CLK" (UHRAUSFALL) auf dem LCD-Bildschirm, ist möglicherweise die interne Loggeruhr aufgrund

von Kondensation ausgefallen. Entfernen Sie umgehend die Batterien und trocknen Sie die Leiterplatte.

**Hinweis: Statische Elektrizität kann zum Anhalten des Loggers führen.** Der Logger ist bis 8 KV getestet; vermeiden Sie dennoch elektrostatische Entladung, indem Sie sich erden, um den Logger zu schützen. Weitere Informationen hierzu finden Sie im FAQ-Bereich auf onsetcomp.com unter "static discharge" (statische Entladung).

## **Angaben zur Batterie**

Der Logger benötigt zwei vom Benutzer austauschbare AAA 1,5 V Alkaline- oder (optional) Lithium-Batterien für den Betrieb an den äußersten Enden des Arbeitsbereich des Loggers. Die zu erwartende Lebensdauer der Batterie variiert in Abhängigkeit von der Umgebungstemperatur am Einsatzort des Loggers, dem Logging- oder Abtastintervall, der Häufigkeit von Datenübertragungen auf den Computer, der Anzahl der aktiven Kanäle, der Aktivierung der Burst- oder Statistik-Modi und der Batterieleistung. Neue Batterien haben normalerweise eine Lebensdauer von einem Jahr, wenn die Logging-Intervalle über einer Minute liegen. Der Einsatz bei extrem heißen oder kalten Temperaturen, Logging-Intervalle von weniger als einer Minute oder Abtastraten von unter 15 Sekunden können die Lebensdauer der Batterie verringern. Diese Schätzwerte können nicht garantiert werden, da sie von unbekannten Größen, wie dem anfänglichen Batteriezustand und der Einsatzumgebung, abhängen.

Der Logger kann auch über das USB-Kabel mit Strom versorgt werden, wenn die verbleibende Batteriespannung zu niedrig ist, um das Loggen fortzuführen. Verbinden Sie den Logger mit dem Computer, klicken Sie in der Symbolleiste auf die Schaltfläche "Gerät auslesen" und speichern Sie nach Aufforderung die Daten ab. Ersetzen Sie die Batterie vor dem erneuten Start des Loggers.

So legen Sie die Batterien ein bzw. ersetzen diese:

- 1. Öffnen Sie den Batteriefachdeckel auf der Rückseite des Loggers.
- 2. Entfernen Sie alle alten Batterien.
- 3. Legen Sie zwei neue Batterien unter Beachtung der Polarität ein.
- 4. Schieben Sie den Batteriefachdeckel wieder auf, bis er einrastet.

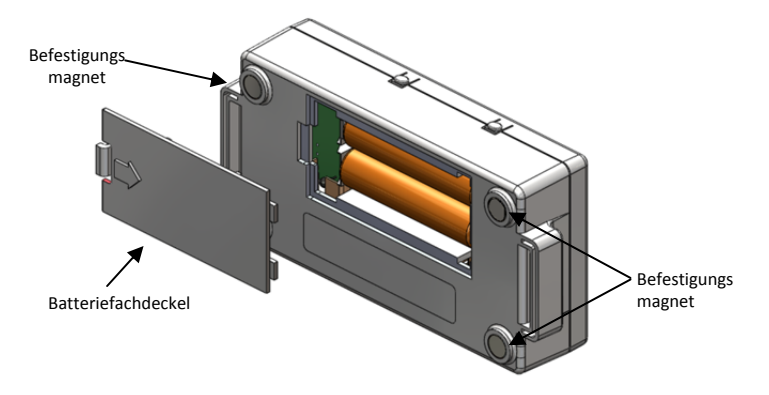

WARNUNG: Bei Verwendung von Lithiumbatterien dürfen diese nicht aufgeschnitten, verbrannt, über 85 °C (185 °F) erhitzt oder wieder aufgeladen werden. Die Batterie kann explodieren, wenn der Logger extremer Hitze oder Bedingungen ausgesetzt wird, die das Batteriegehäuse beschädigen oder zerstören könnten. Entsorgen Sie den Logger oder die Batterien niemals im Feuer. Der Inhalt der Batterien darf nicht mit Wasser in Berührung kommen. Entsorgen Sie die Batterien gemäß den örtlichen Vorschriften für Lithiumbatterien.

HOBOware bietet die Möglichkeit, die aktuelle Batteriespannung bei jedem Logging-Intervall aufzuzeichnen. Diese Option ist standardmäßig deaktiviert. Die Batterielebensdauer bei jedem Logging-Intervall aufzuzeichnen beansprucht Speicherplatz und reduziert deshalb die Logging-Dauer. Es wird empfohlen, die Batteriespannung nur zu Diagnosezwecken aufzuzeichnen.

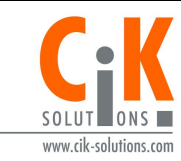

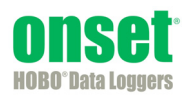